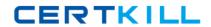

# **IBM BAS-011**

**IBM SPSS Statistics Level 1 v2** 

Version: 4.0

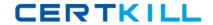

# **QUESTION NO: 1**

What statistical test should be used to assess whether the percentage differences observed in a crosstabs table could have occurred by chance?

- A. Correlation
- B. Linear Regression
- C. T-Test
- D. Chi-square test of independence

Answer: D Explanation:

## **QUESTION NO: 2**

The text file shown in the figure below is an example of a fixed format text file.

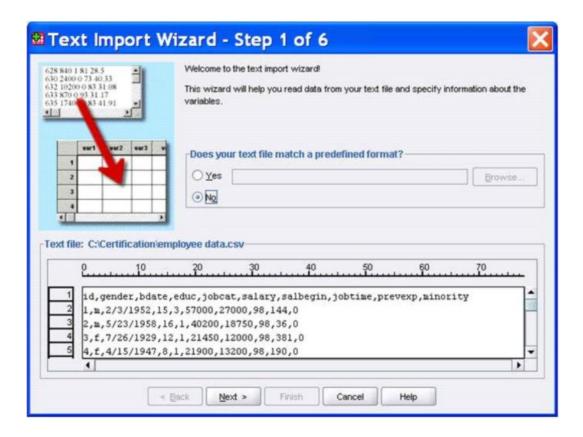

- A. True
- B. False

Answer: B Explanation:

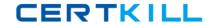

## **QUESTION NO: 3**

In the Variable View, if you have a series of variables that share the same category coding scheme, you can enter value labels for one variable, then copy these labels to the other variables.

A. True

B. False

Answer: A Explanation:

## **QUESTION NO: 4**

For a variable salary we have the statistics as shown in the figure below.

| Descriptive Statistics |     |          |           |            |  |  |  |
|------------------------|-----|----------|-----------|------------|--|--|--|
|                        | N   | Minimum  | Maximum   | Mean       |  |  |  |
| Current Salary         | 474 | -9999.00 | 135000.00 | 33916.7321 |  |  |  |
| Valid N (listwise)     | 474 |          |           |            |  |  |  |

The reported Mean is incorrect because a value, -9999, is included in its calculation. How can this situation be fixed?

- A. Define -9999 as a system-missing value.
- **B.** Remove all cases with the value -9999 for the variable salary from the data file.
- **C.** Define -9999 as a user-missing value.
- **D.** Define -9999 as both a system- and user-missing value.

Answer: C Explanation:

# **QUESTION NO: 5**

Which statement is true about this box plot?

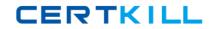

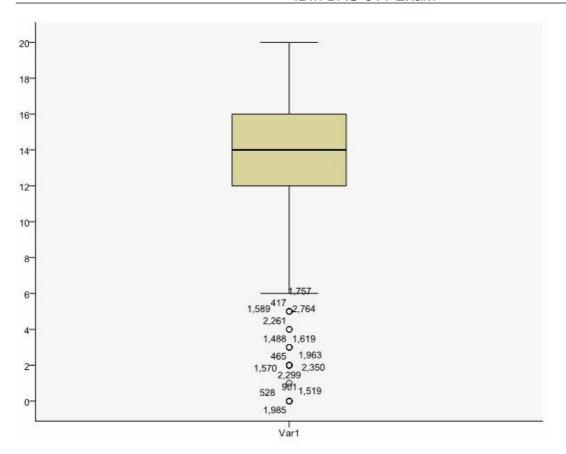

- A. The mean is 14.
- **B.** The standard deviation is 14 (20 minus 6).
- C. The standard deviation is 4 (16 minus 12).
- **D.** of the outliers are on the lower end of the distribution.

Answer: D Explanation:

# **QUESTION NO: 6**

Which statement is the correct interpretation of this crosstab table?

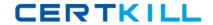

#### BELIEF IN LIFE AFTER DEATH \* GENDER OF RESPONDENT Crosstabulation

|                               |     |                                        | GENDER OF RESPONDENT |        |        |
|-------------------------------|-----|----------------------------------------|----------------------|--------|--------|
|                               |     |                                        | Female               | Male   | Total  |
| BELIEF IN LIFE AFTER<br>DEATH | YES | Count                                  | 541                  | 417    | 958    |
|                               |     | % within BELIEF IN LIFE<br>AFTER DEATH | 56.5%                | 43.5%  | 100.0% |
|                               |     | % within GENDER OF<br>RESPONDENT       | 86.0%                | 76.9%  | 81.8%  |
|                               | NO  | Count                                  | 88                   | 125    | 213    |
|                               |     | % within BELIEF IN LIFE<br>AFTER DEATH | 41.3%                | 58.7%  | 100.0% |
|                               |     | % within GENDER OF<br>RESPONDENT       | 14.0%                | 23.1%  | 18.2%  |
| Total                         |     | Count                                  | 629                  | 542    | 1171   |
|                               |     | % within BELIEF IN LIFE<br>AFTER DEATH | 53.7%                | 46.3%  | 100.0% |
|                               |     | % within GENDER OF<br>RESPONDENT       | 100.0%               | 100.0% | 100.0% |

A. 56.5% of females believe in life after death.

**B.** 86.0% of females believe in life after death.

C. 27.5% of females believe in life after death.

**D.** 53.7% of females believe in life after death.

Answer: B Explanation:

# **QUESTION NO: 7**

Consider the data file below and answer the following: The calculation of the mean of the variables X, Y, Z is contained in the variable Av\_XYZ. What method was used to calculate the mean?

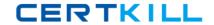

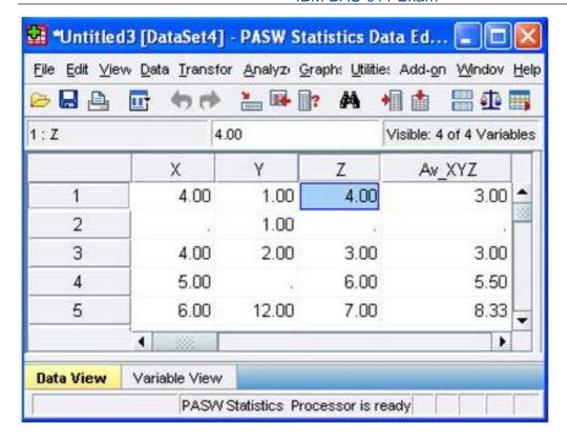

- A. The Compute Variable dialog and the expression (X+Y+Z) 13
- **B.** The Compute Variable dialog and the expression X+Y+Z/3
- **C.** The Compute Variable dialog and the expression MEAN(X, Y, Z)
- **D.** The Compute Variable dialog and the expression MEAN.2(X, Y, Z)

Answer: D Explanation:

#### **QUESTION NO: 8**

If you request an aggregated dataset or data file in the Aggregate procedure, the number of cases in the new aggregated file is equal to what?

- A. Number of cases in the original data file
- B. Number of aggregated summary variables
- C. Number of categories of the variables specified in the Break Variables list
- **D.** Number of cases that you specified in the Aggregate Data dialog box

Answer: C Explanation: